**Anexo 2**

Daniel Alberto Jaramillo Morillo

# **OPEN EDX**

## **¿Qué es Open Edx?**

OPEN edX es una plataforma destinada a crear, impartir y gestionar Cursos en Línea Abiertos y Masivos (MOOC, Massive Open Online Courses). Plataforma de código abierto impulsada por EDX, creada en el año 2011 en el MIT y liberada en el año 2013 bajo el apoyo añadido de la Universidad de Harvard [1] [2].

#### **Opciones de instalación.**

Entre las diferentes opciones de instalación se destacan Open edXDeveloperStack y Open edXFullstack [1][3] [4].

Open edXDeveloperStack, conocido como Devstack, es una instancia de Open edX sobre Vagrant diseñada para ser modificada. Es una versión de desarrollo en local, pensada para desarrolladores, utiliza los mismos requisitos de sistema que Open edXFullstack. Esto le permite descubrir y solucionar problemas de configuración del sistema. Además, Devstack simplifica ciertos ajustes de producción para hacer el desarrollo más conveniente [3][4][5].

Por otra parte, Open edXFullstack está diseñada para la implementación de todos los servicios de open edX en un solo servidor. Es una versión de producción, más estable, pensada directamente para impartir cursos MOOC [3][4][5].

#### **Componentes de Open edX**

Entre los principales componentes de Open edX se tienen:

- **Open edX Studio:** Sistema para la creación y gestión de cursos.
- **Open edX LMS (Learning Management System):** Sistema para la gestión del aprendizaje.
- **Discussionforum:** foro.

Además se cuenta con los siguientes componentes que pueden ser adicionados. Su instalación y funcionalidad dependen de la opción de instalación de Open edX.

**XBlock**

XBlock es la arquitectura de componentes de EDX, Los cursos se construyen jerárquicamente de piezas llamadas Xblocks, al igual que las etiquetas en HTML, los XBlocks pueden ser piezas tan pequeñas como un párrafo de texto, un vídeo o un campo de entrada de opción múltiple, o tan grandes como una sección, un capítulo, o incluso un curso entero.

XBlocks no se limitan únicamente a la realización de cursos. Existe un ecosistema educativo completo formado por una serie de aplicaciones web, las cuales tendrán acceso a los contenidos del curso y los datos. XBlock proporciona la estructura y APIs necesarios para construir componentes para su uso en todas estas aplicaciones [1][6].

## **Open edXInsights**

Open edXInsights es utilizado para acceder a los datos recogidos de los cursos activos y ser mostrados mediante gráficos estadísticos y tablas de datos.

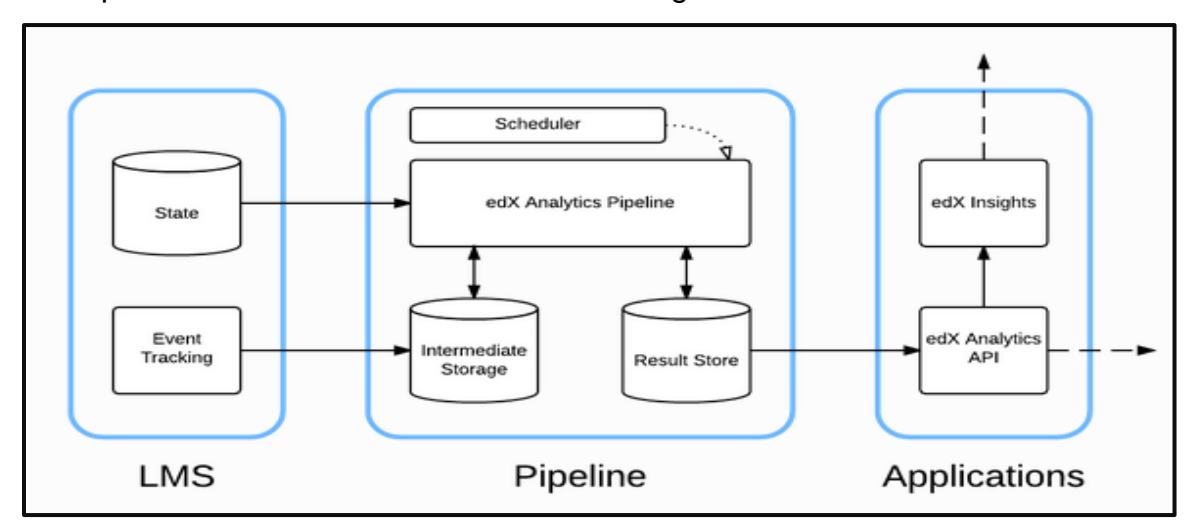

La arquitectura del sistema se muestra en la figura 1.

#### **Figura 1. Diagrama de arquitecturas open edXAnalytics, Tomada de: http://edx.readthedocs.org/projects/edx-installing-configuring-andrunning/en/latest/analytics/install\_analytics.html#edx-analytics-data-api**

El Sistema de Gestión de Aprendizaje (LMS) reúne los datos sobre la actividad del alumno y los registra como eventos en archivos Log, luego edXAnalytics Pipeline se encarga de leer los archivos y guardar su información en una base de datos. De esta manera todos los datos sobre las actividades de los alumnos se encuentran disponibles mediante el uso de la edXAnalytics API. Es así como EDX Insights lee los datos de la API y los presenta de manera gráfica al equipo de desarrollo del curso (docentes y administradores) [4][5].

Como se puede observar, para el correcto funcionamiento de Open Insights se requiere de una serie de componentes y cada uno debe ser instalado por separado.

El conjunto de dichos componentes es conocido como Open edXAnalytics y al igual que en las opciones de instalación de Open edX, existe una versión para desarrollo y una para ambientes de producción. Sin embargo, la versión de producción aún se encuentra en construcción [5].

## **SELENE UNICAUCA Y OPEN EDX ANALYTICS**

Selene Unicauca es una instancia de la plataforma Open edX de producción, Fullstrack. En donde actualmente se tienen en marcha dos cursos FISH en línea de la Universidad del Cauca: Curso virtual de astronomía cotidiana y Curso virtual de compresión y producción de textos argumentativos.

Como en cualquier otro curso, se tienen la necesidad de realizar seguimiento a las actividades de aprendizaje de los estudiantes y para ello se ha pensado en la utilización del componente Open edXAnalytics. Sin embargo, se han presentado algunos problemas durante su instalación.

Como se mencionó anteriormente la versión de producción de Open edXAnalytics se encuentra en construcción, hecho por el cual se ha acudido a la Wiki de edXanalytics. Wiki destinado a responder a las preguntas de errores comunes y ayudar a la implementación, el mantenimiento y el uso Open edXanalytics pipeline. Los documentos que se presentan, son obras en curso y que se tienen gracias a las contribuciones de diferentes autores.

En la wiki se presenta el proceso de instalación de Open edXanalytics de dos organizaciones, Stanford y edx.org. Aquí se describe cómo configurar Open edXanalytics en una configuración de producción a pequeña escala, todo en un solo servidor y sin uso de las características específicas de AWS [7]. La configuración es sobre todo automatizada utilizando ansible. Sin embargo, todavía tiene algunos pasos que son manuales y no se detallan de qué manera se deben realizar, ocasionando que se presenten diferentes errores.

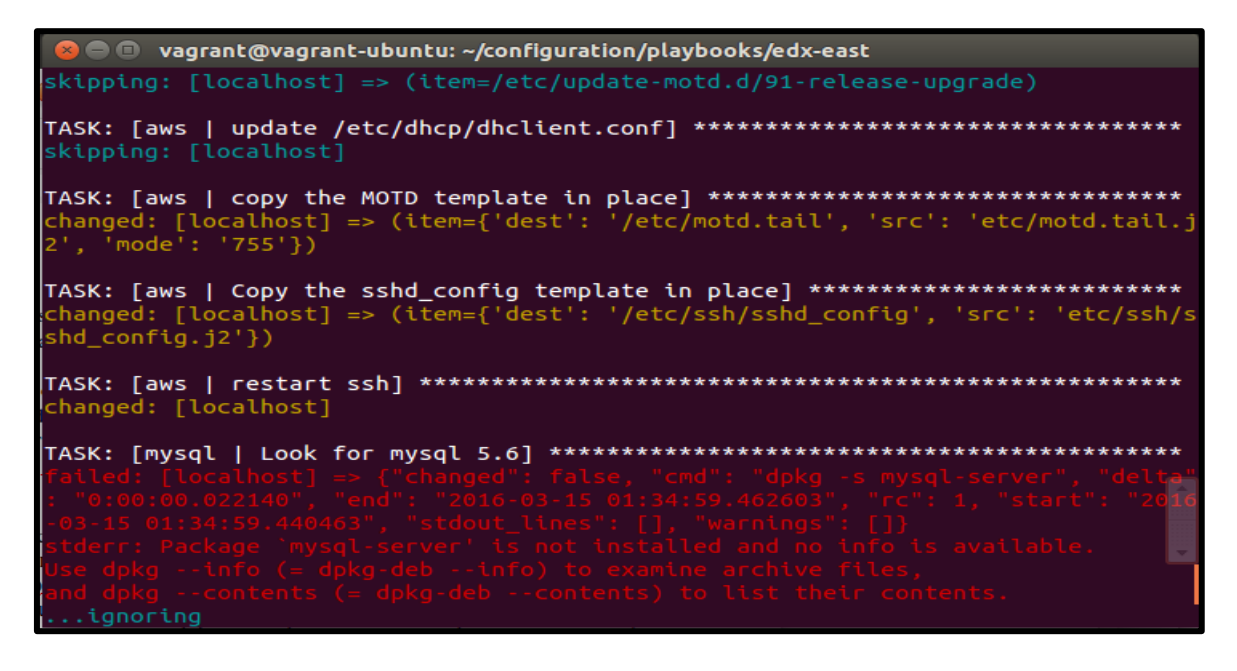

**Figura 2. Error de configuración mysql-server**

La mayoría de errores ocasionados se relacionan con las herramientas necesarias para la instalación, pues no se conoce como deben ser configuradas. En el caso de la imagen se muestra un error relacionado al servidor mysql, para este caso no se tuvo en cuenta la configuración adecuada del usuario para la conexión con la base de datos.

Aunque, los errores hayan sido corregidos uno por uno, hasta lograr la instalación exitosa de Open edXanalytics. Aún se tiene presente el desafío de comunicar el componente con el servidor Selene Unicauca.

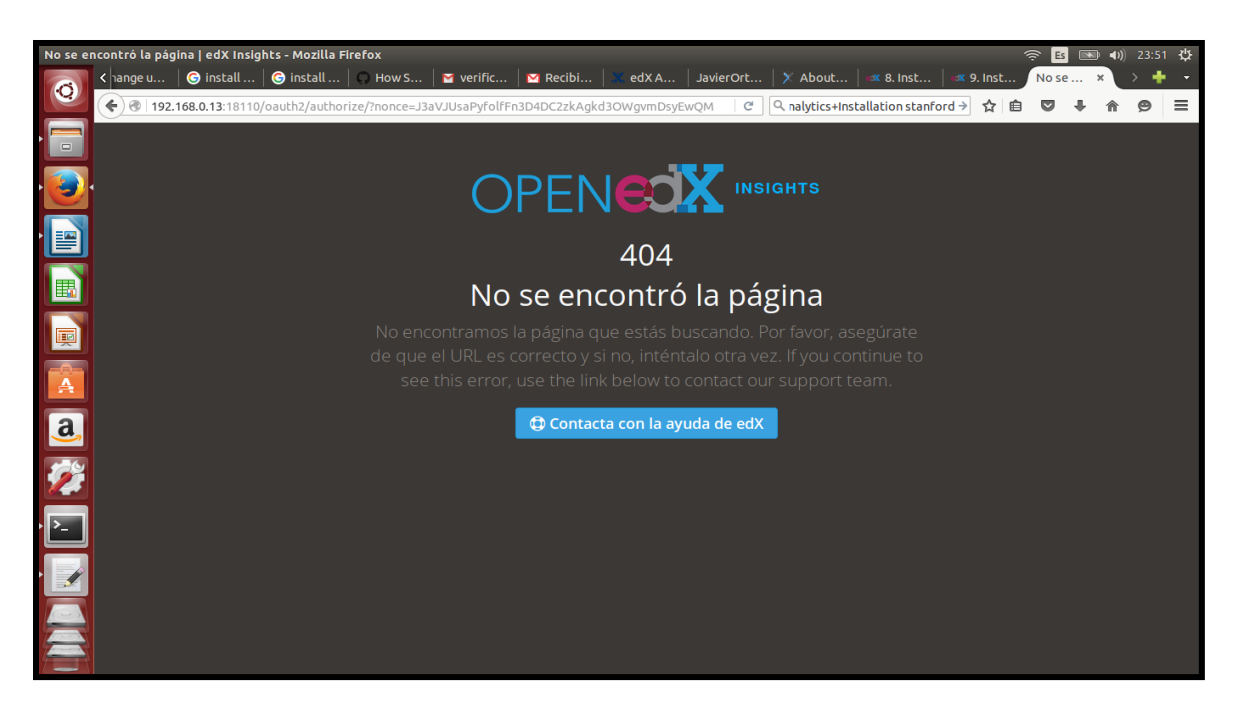

**Figura 3. Error de conexión Open edXInsights.**

Aunque Open edX se presente como la plataforma de código abierto más utilizada para el ofrecimiento de cursos en línea abiertos y masivos, aún se tienen muchos componentes en fase construcción. Sin embargo, se espera que poco a poco se vayan solucionando los errores que en el momento se presentan.

[1]<https://open.edx.org/>

[2] Software libre para formación online masiva y abiertagrupo ASMOZ disponible en: <http://edx.asmoz.org/index.php/es/>

[3] <https://github.com/edx/edx-platform>

[4]<https://openedx.atlassian.net/wiki/display/OpenOPS>

[5[\]http://edx.readthedocs.org/projects/edx-installing-configuring-and](http://edx.readthedocs.org/projects/edx-installing-configuring-and-running/en/latest/devstack/analytics_devstack.html)[running/en/latest/devstack/analytics\\_devstack.html](http://edx.readthedocs.org/projects/edx-installing-configuring-and-running/en/latest/devstack/analytics_devstack.html)

[6] http://edx.readthedocs.org/projects/xblock-tutorial/en/latest/index.html

[7] https://openedx.atlassian.net/wiki/display/OpenOPS/edX+Analytics+Installation